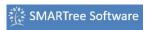

Libraries
SMARTree
SMARTag
Files
Search
Model
Tools
View

# **Model Ribbon**

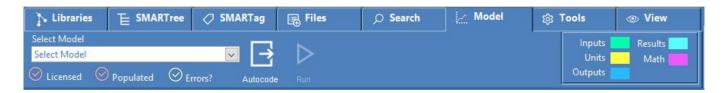

The Model ribbon is used to execute client embedded models that are prebuilt into the client. Version 2.5 includes models for composite micromechanics, laminate mechanics, cylinder design as well as various custom codes. It also includes an autocoder for creating code to be run with other third party solvers

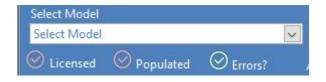

### **Select Model**

**Select Model** Select a model from those available in your library. These models are based on SMARTrees that contain both the "Model" and "Template" SMART Tag. If both these tags are found in SMARTrees within your library then that tree will be included in this drop down. The model

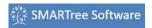

will operate if all three conditions are met: The model is licensed, properly populate and without errors.

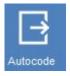

#### **Autocode**

**Autocode Module.** The Autocode model can generate code for third party applications.

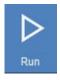

## Run

Run Command. Use this button to run models that do not run in real time within the client. Most models will run and populate results directly on the SMARTree. However some models that require some time to complete use this Run feature so as not to slow down model editor functionality. Real time modeling solves the model as the user edits the SMARTree so certain models that require time to complete are best solved using a manual run approach.

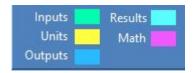

# **Model Legend**

The legend shows the color coding used in the SMARTree to

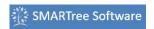

describe the live content within the tree. These are established by comparing the current tree with the model tree template, as well as the property and units SMARTrees.

- Input data is data necessary to solve a model.
- Output or results data is what is solved within the client. This can be value or table elements.
- Math data refers to elements where live math is conducted.
- Units are identified by comparing this tree to the Units SMART Tag tree.